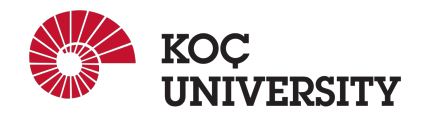

# COMP 201 - Fall 2021 Assignment 6: Understanding Cache Memories Assigned: Thursday, Dec 23, 2021 Due: Thursday, Jan 6, 23:59

Efehan Güner ( $efehanquner21@ku.edu.tr)$ ) is the lead person for this assignment.

### 1 Logistics

This is an individual project. You must run this assignment on a 64-bit x86-64 machine. You are highly recommended to use linuxpool to complete this assignment.

# 2 Overview

This assignment will help you understand the impact that cache memories can have on the performance of your C programs. In this assignment assignment, you will write a small C program (about 200-300 lines) that simulates the behavior of a cache memory.

## 3 Downloading the assignment

Start by copying cacheassignment-handout.zip to a protected Linux directory in which you plan to do your work. Then give the command

linux> unzip cacheassignment-handout.zip

This will create a directory called cacheassignment-handout that contains a number of files. You will be modifying only:  $csim.c$ . To compile this file, type:

```
linux> make clean
linux> make
```
### 4 Description

For this assignment, you will implement a cache simulator.

### 4.1 Reference Trace Files

The traces subdirectory of the handout directory contains a collection of *reference trace files* that we will use to evaluate the correctness of the cache simulator you write. The trace files are generated by a Linux program called valgrind. For example, typing

```
linux> valgrind --log-fd=1 --tool=lackey -v --trace-mem=yes ls -l
```
on the command line runs the executable program " $\perp s$  -l", captures a trace of each of its memory accesses in the order they occur, and prints them on stdout.

Valgrind memory traces have the following form:

```
I 0400d7d4,8
M 0421c7f0,4
L 04f6b868,8
S 7ff0005c8,8
```
Each line denotes one or two memory accesses. The format of each line is

```
[space]operation address, size
```
The *operation* field denotes the type of memory access: "I" denotes an instruction load, "L" a data load, "S" a data store, and "M" a data modify (i.e., a data load followed by a data store). There is never a space before each "I". There is always a space before each "M", "L", and "S". The *address* field specifies a 64-bit hexadecimal memory address. The *size* field specifies the number of bytes accessed by the operation.

#### 4.2 Writing a Cache Simulator

In this assignment you will write a cache simulator in csim.c that takes a valgrind memory trace as input, simulates the hit/miss behavior of a cache memory on this trace, and outputs the total number of hits, misses, and evictions.

We have provided you with the binary executable of a *reference cache simulator*, called  $csim-ref$ , that simulates the behavior of a cache with arbitrary size and associativity on a valgrind trace file. It uses the LRU (least-recently used) replacement policy when choosing which cache line to evict.

The reference simulator takes the following command-line arguments:

Usage: ./csim-ref [-hv] -s <s> -E <E> -b <b> -t <tracefile>

•  $-h$ : Optional help flag that prints usage info

- $-v$ : Optional verbose flag that displays trace info
- $-s \leq s$ : Number of set index bits  $(S = 2^s)$  is the number of sets)
- $-E \leq E$ : Associativity (number of lines per set)
- $-b \le b$ : Number of block bits  $(B = 2^b \text{ is the block size})$
- -t <tracefile>: Name of the valgrind trace to replay

The command-line arguments are based on the notation  $(s, E, \text{ and } b)$  from page 597 of the CS:APP2e textbook. For example:

linux> ./csim-ref -s 4 -E 1 -b 4 -t traces/yi.trace hits:4 misses:5 evictions:3

The same example in verbose mode:

```
linux> ./csim-ref -v -s 4 -E 1 -b 4 -t traces/yi.trace
L 10,1 miss
M 20,1 miss hit
L 22,1 hit
S 18,1 hit
L 110,1 miss eviction
L 210,1 miss eviction
M 12,1 miss eviction hit
hits:4 misses:5 evictions:3
```
Your job is to fill in the csim.c file so that it takes the same command line arguments and produces the identical output as the reference simulator. Notice that this file is almost completely empty. You'll need to write it from scratch.

#### Programming Rules

- Include your name in the header comment for csim.c.
- Your csim.c file must compile in order to receive credit.
- Your simulator must work correctly for arbitrary  $s$ ,  $E$ , and  $b$ . This means that you will need to allocate storage for your simulator's data structures using the malloc function. Type "man malloc" for information about this function.
- For this assignment, we are interested only in data cache performance, so your simulator should ignore all instruction cache accesses (lines starting with "I"). Recall that valgrind always puts "I" in the first column (with no preceding space), and "M", "L", and "S" in the second column (with a preceding space). This may help you parse the trace.

• To receive credit, you must call the function print Summary, with the total number of hits, misses, and evictions, at the end of your main function:

printSummary(hit\_count, miss\_count, eviction\_count);

• For this this assignment, you should assume that memory accesses are aligned properly, such that a single memory access never crosses block boundaries. By making this assumption, you can ignore the request sizes in the valgrind traces.

### 5 Evaluation

This section describes how your work will be evaluated. The full score for this assignment is 33 points:

- Simulator: 27 Points
- Style: 6 Points

The final score will be out 100 points. It will be the full score multiplied by 3 .

#### 5.1 Evaluation

We will run your cache simulator using different cache parameters and traces. There are eight test cases, each worth 3 points, except for the last case, which is worth 6 points:

```
linux> ./csim -s 1 -E 1 -b 1 -t traces/yi2.tracelinux> ./csim -s 4 -E 2 -b 4 -t traces/yi.trace
linux> ./csim -s 2 -E 1 -b 4 -t traces/dave.trace
linux> ./csim -s 2 -E 1 -b 3 -t traces/trans.trace
linux> ./csim -s 2 -E 2 -b 3 -t traces/trans.trace
linux> ./csim -s 2 -E 4 -b 3 -t traces/trans.trace
linux> ./csim -s 5 -E 1 -b 5 -t traces/trans.trace
linux> ./csim -s 5 -E 1 -b 5 -t traces/long.trace
```
You can use the reference simulator  $csim-ref$  to obtain the correct answer for each of these test cases. During debugging, use the  $-v$  option for a detailed record of each hit and miss.

For each test case, outputting the correct number of cache hits, misses and evictions will give you full credit for that test case. Each of your reported number of hits, misses and evictions is worth 1/3 of the credit for that test case. That is, if a particular test case is worth 3 points, and your simulator outputs the correct number of hits and misses, but reports the wrong number of evictions, then you will earn 2 points.

#### 5.2 Evaluation for Style

There are 6 points for coding style. These will be assigned manually by the course staff. Style guidelines can be found on the course website.

### 6 Working on the Assignment

We have provided you with an autograding program, called test-csim, that tests the correctness of your cache simulator on the reference traces. Be sure to compile your simulator before running the test:

```
linux> make
linux> ./test-csim
               Your simulator Reference simulator
Points (s,E,b) Hits Misses Evicts Hits Misses Evicts
   3 (1,1,1) 9 8 6 9 8 6 traces/yi2.trace
   3 (4,2,4) 4 5 2 4 5 2 traces/yi.trace
   3 (2,1,4) 2 3 1 2 3 1 traces/dave.trace
   3 (2,1,3) 167 71 67 167 71 67 traces/trans.trace
   3 (2,2,3) 201 37 29 201 37 29 traces/trans.trace
   3 (2,4,3) 212 26 10 212 26 10 traces/trans.trace
   3 (5,1,5) 231 7 0 231 7 0 traces/trans.trace
   6 (5,1,5) 265189 21775 21743 265189 21775 21743 traces/long.trace
  27
```
For each test, it shows the number of points you earned, the cache parameters, the input trace file, and a comparison of the results from your simulator and the reference simulator.

Here are some hints and suggestions for working on this assignment:

- Do your initial debugging on the small traces, such as traces/dave.trace.
- The reference simulator takes an optional  $-v$  argument that enables verbose output, displaying the hits, misses, and evictions that occur as a result of each memory access. You are not required to implement this feature in your  $csim.c$  code, but we strongly recommend that you do so. It will help you debug by allowing you to directly compare the behavior of your simulator with the reference simulator on the reference trace files.
- We recommend that you use the getopt function to parse your command line arguments. You'll need the following header files:

```
#include <getopt.h>
#include <stdlib.h>
#include <unistd.h>
```
See "man 3 getopt" for details.

• Each data load (L) or store (S) operation can cause at most one cache miss. The data modify operation (M) is treated as a load followed by a store to the same address. Thus, an M operation can result in two cache hits, or a miss and a hit plus a possible eviction.

### 6.1 Putting it all Together

For testing your simulator, you can use test-csim. This is the same program your instructor uses to evaluate your handins.

Each time you type make in the cachelab-handout directory, the Makefile creates a tarball, called userid-handin.tar, that contains your current csim.c file. Please upload this tarball on the blackboard.

IMPORTANT: Do not create the handin tarball on a Windows or Mac machine, and do not handin files in any other archive format, such as .zip, .gzip, or .tgz files.

### 7 Oral Assessment

Important Note: We use automated plagiarism detection to compare your assignment submission with others and also the code repositories on GitHub and similar sites. Moreover, we plan to ask randomly selected 10 % of students to explain their code verbally after the assignments are graded. And one may lose full credit if he or she fails from this oral part.

## 8 Coding Style Evaluation

We have reserved 6 points for a subjective evaluation of the style of your solutions and your commenting. Your solutions should be as clean and straightforward as possible. Your comments should be informative, but they need not be extensive.

# 9 Academic Integrity

All work on assignments must be done individually unless stated otherwise. You are encouraged to discuss with your classmates about the given assignments, but these discussions should be carried out in an abstract way. That is, discussions related to a particular solution to a specific problem (either in actual code or in the pseudocode) will not be tolerated. In short, turning in someone else's work, in whole or in part, as your own will be considered as a violation of academic integrity. Please note that the former condition also holds for the material found on the web as everything on the web has been written by someone else. See Koc [University - Student Code of Conduct.](https://apdd.ku.edu.tr/en/academic-policies/student-code-of-conduct/)

### 10 Late Submission Policy

You may use up to 7 grace days (in total) over the course of the semester for the assignments. That is you can submit your solutions without any penalty if you have free grace days left. Any additional unapproved late submission will be punished (1 day late: 20% off, 2 days late: 40% off) and no submission after 2 days will be accepted.

# 11 Acknowledgement

This assignment is adapted from CMU Introduction to Computer Systems (ICS) assignment.